# **ENTRY/EXIT DATA QUALITY REPORT**

The Entry/Exit Data Quality Report flags a number of issues with client records and/or their program entries/exits including\*:

- 1. Missing Entry/Exit data
- 2. Clients who have a service entered, but no program entry
- 3. Households that have multiple members, but only one person was entered into a program
- 4. Clients who don't have a Household set up in their profiles
- 5. Clients who are outside the age range for a particular program
- 6. Too many or too few Household members identified as the Head of Household
- 7. Clients who have overlapping entries, or entries within 90 days of each other
- 8. Clients who have program entry dates that happened before they were born

*\* The issues flagged in each report are specific to that program. You may not see the entire list above when you run a report.*

This report can be used to support the validity and reliability of your program's data. **Review this report every other month as part of your ongoing data quality efforts.**

#### **The Folder Path in SAP BO:** Public Folder<sup>≽</sup>Portland Live ≻Multnomah County≻Data Quality (DQPs, etc.)≻Entry Exit DQ – Your Program Name

Click the 3-dots icon to the right of the report title or right-click on title and choose Schedule to get started

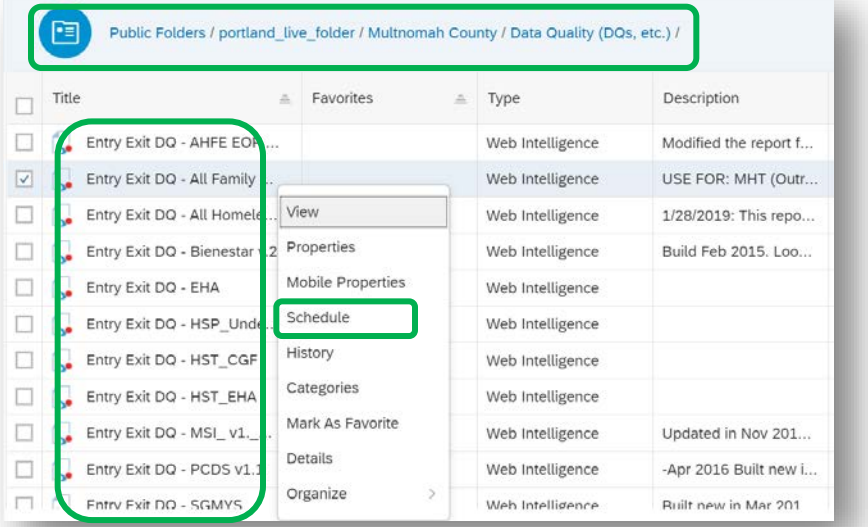

#### **In the General tab**

- Rename report instance
- Add 'BI Inbox' to Delivery Destinations
- Recurrence (run report now or recurring) *for recurring reports*, *the end date should be set far into the future.*

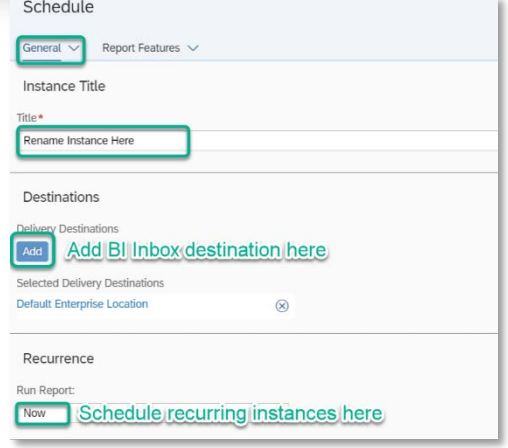

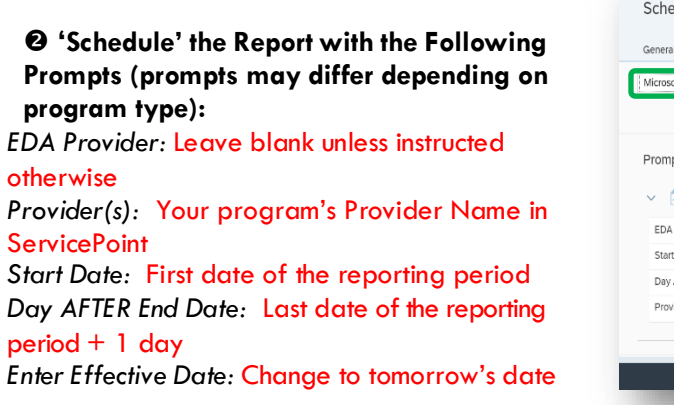

 **Click 'Apply' on 'Edit Prompt Values' dialogue**

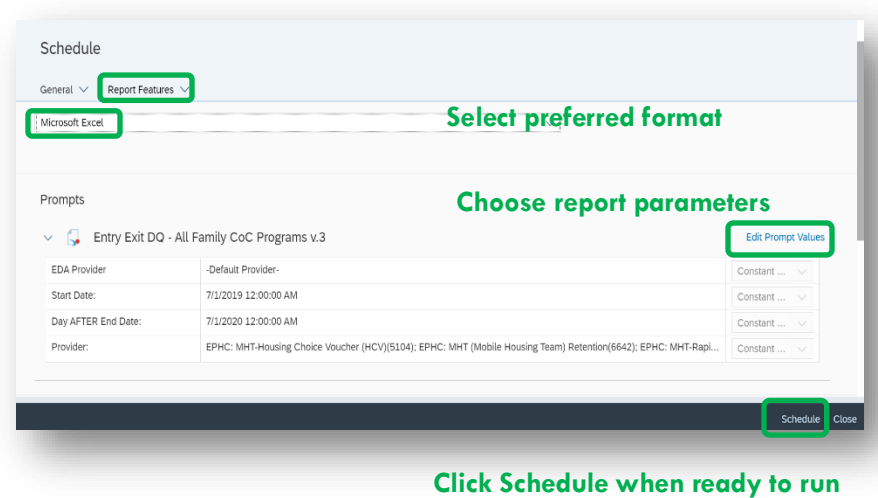

#### **<sup><b>C**</sup> Click Schedule

# **Download completed report from 'BI Inbox' or 'Instances' section of SAP Business Objects Home Page**

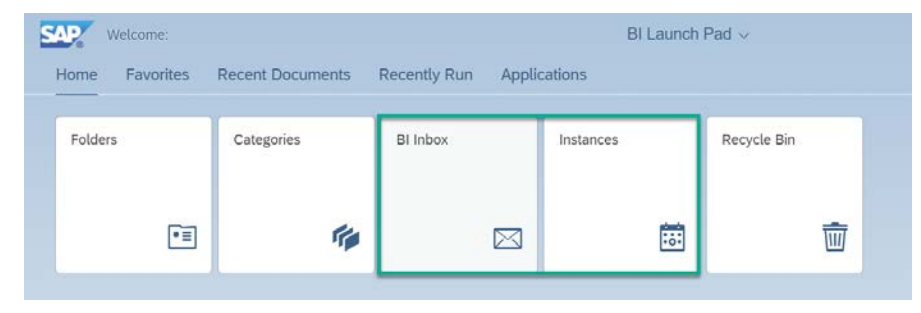

**TOTAL Active Clients** 141 Clients Enrolled On or After 7/1/2013  $\bullet$ Active Foto: Foite  $215$ All Entry/Exit Data Quality Reports will have a Summary tab. **MISSING** The MISSING Data and other tabs will provide you with more details **DOB** TOTAL Active Clients 19 13.48% DOB Type TOTAL Active Clients  $13.48%$ about what data is missing and for whom. **TOTAL Active Clients** Genr  $12.772$ TOTAL Active Clients Race  $2.842$ Ethnicity **TOTAL Active Clients**  $3.552$ **Inclusive Identity** Clients Enrolled On or After 7/1/2013  $\bullet$  Total # of active households, active clients, and clients by subgroup TOTAL Active Clients Primary Language 19  $13.482$ **Highest Grade Completed TOTAL Active Clients**  $12.77%$  (HoH, Adults, School-Age) .<br>Health Insurance **TOTAL Active Clients**  $12.772$ Entry Residence Prior to Program Entry **TOTAL Active Clients**  $19$ 13.48% **TOTAL Active Clients Housing Status**  $_{20}$ 14.18% ❷ **8** For each required Entry question: Zip Code **TOTAL Active Clients** 19  $13.48<sub>2</sub>$ **Zip Code Data Quality TOTAL Active Clients**  $13.48<sub>2</sub>$  $19$ • Population for whom that question is required **Household Size TOTAL Active Clients**  $\overline{23}$ 16.31% **Disabling condition** TOTAL Active Clients  $20$ 14.18% • Total  $#$  missing that question Length of Stay in Previous Place  $13.48%$ TOTAL Active Clients 19 **Is Client Homeless?** TOTAL Active Clients  $20$ 14.18% • % of clients missing that question ls Client Chronically Homeless? TOTAL Active Clients  $12.77$ U.S. Military Veteran? **TOTAL Active Clients** 13.48% 19 Domestic violence vict TOTAL Active Clients  $13.48%$ 19 Is olient pregnant? **TOTAL Active Clients**  $\overline{22}$ 15.60% **B** The same for all required Exit questions TOTAL Active Clients Suicidal ideation?  $\overline{22}$ 15.60% TOTAL Active Clients **Client has Attention Deficit Disorde**  $\overline{21}$ 14.89% Client has been sexually abused **TOTAL Active Clients**  $21$ 14.89% **Ideally the MISSING Count and MISSING % columns**  Exited Clients 141 **will be empty**, indicating that all required questions have Post-Dated Exits MISSING<br>X been answered. **Less than 5% missing data is**  ❸ **Exit Ques** Populatio **Exit Reason TOTAL Exited Clients acceptable. Housing Status (Exit)**\* **TOTAL Exited Clients**  $\overline{17}$ 12.06% Did youth complete a family counseling ; TOTAL Exited Clients 75.18

## **SCENARIO#2 – Client is missing a program entry**

#### **SOLUTION: ADD A PROGRAM ENTRY**

Click 'Add Entry/Exit' button to create a new entry into your program. Set the Entry Date back to at least the same date as the EARLIEST date client received services from your program.

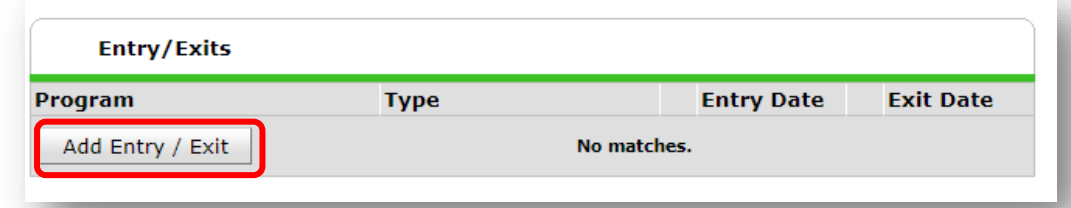

**NOTE: If someone else in the client's household already has an entry into your program, add your client to** *that* **entry instead of creating a completely new entry.** In a family member's profile, click the pencil next to the appropriate program entry. Then click 'Include Additional Household Members' and search for the client you'd like to add. Or, follow the steps in Scenario #3 below.

## **SCENARIO #3 – Household has multiple members, but only one was entered into a program**

#### **SOLUTION: ADD ADDITIONAL HOUSEHOLD MEMBERS TO THE ORIGINAL ENTRY.**

In the Head of Household's profile, click the pencil next to the appropriate program entry. Then click 'Include Additional Household Members' and search for the client you'd like to add.

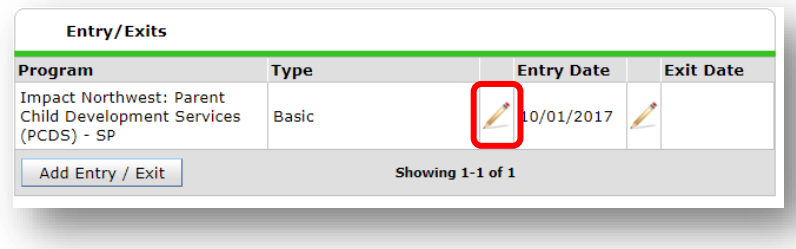

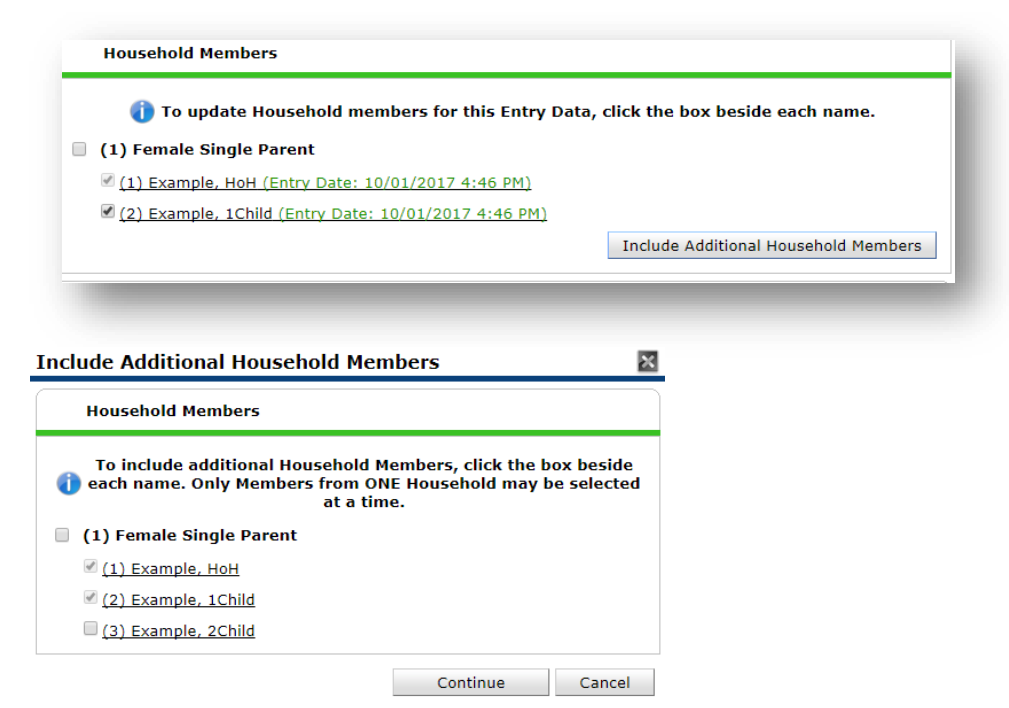

**NOTE: Any additional Household members added to an existing Program Entry using the steps above will be enrolled with the** *same* **Entry Date as the existing Program Entry.** If you have an additional Household member you'd like to add to an existing Program Entry but with a different Entry Date than the existing Program Entry, please contact the ServicePoint Helpline for assistance: 503-970-4408 o[r servicepoint@multco.us](mailto:servicepoint@multco.us)

## **SCENARIO #4 - Clients who don't have a Household set up on their profiles**

#### **SOLUTION: BUILD A HOUSEHOLD, STARTING FROM THE HEAD OF HOUSEHOLD'S PROFILE.**

Once the Household is set up, review case file and make sure that all family members who are receiving services have been included in all Program Entries and Services.

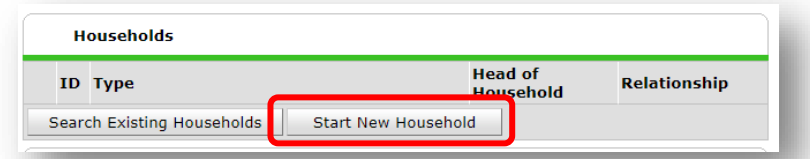

## **SCENARIO #5 - Clients who are outside the age range for a particular program**

#### **SOLUTION: DOUBLE CHECK THE DATE OF BIRTH OF THE CLIENT.**

If the DOB/age is correct and the client is actually outside of the age range for your program, delete their entry into your program by using the garbage can icon in the Entry/Exit Tab. *Make sure you do this step from the Client Profile of the client whose Program Entry you want to delete.* 

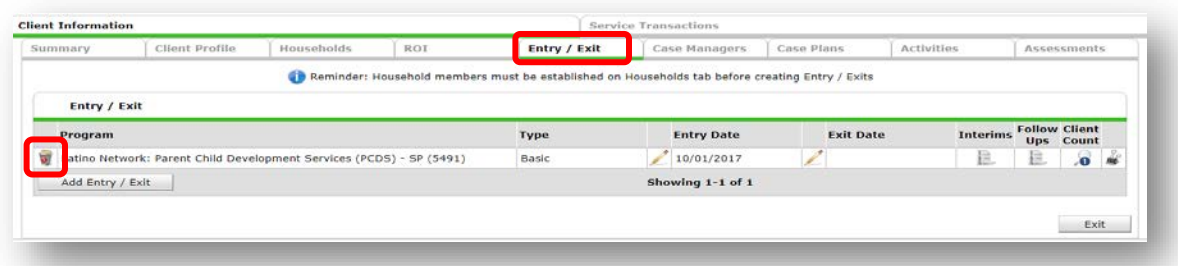

## **SCENARIO #6 - Too many or too few Household members identified as the Head of Household**

#### **SOLUTION: REVIEW YOUR PROGRAM ENTRY AND CHANGE ANSWERS TO "RELATIONSHIP TO HEAD OF HOUSEHOLD" QUESTION.**

• Relationship to Head of Household is a question in many program entries. This error is NOT related to the Household you built in a client's profile; this error is looking at how you answered the Relationship to Head of Household question in the Program Entries of one or more clients in a Household.

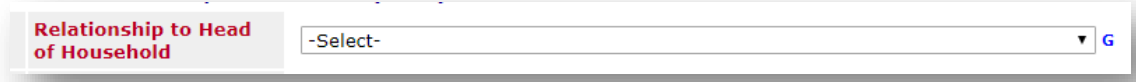

- Each household **must have and should only have ONE person designated as the Head of Household** (Self head of household)
- Other Household members should be designated as one of the other options: Head of household's child, Head of household's spouse or partner, Head of household's other relation, Other: non-relation member, Data not collected.

## **SCENARIO #7 – Clients who have overlapping entries, or are within 90 days of each other**

#### **SOLUTION: CONSOLIDATE INTO ONE ENTRY**

- Review earlier program entry and confirm that all required data is there
- Check the Client Count icon to make sure the same HH members were included on each entry
- Keep one program entry using the EARLIEST ENTRY DATE and the LATEST EXIT DATE (if exited) and DELETE any other program entries by using the Garbage Can icon
- Check that all service dates fall within the program Entry and Exit dates
- DELETE the extra program entry by using the Garbage Can icon next to the exit date in the Entry/Exit tab.

#### **NOTE: Deleting a Program Entry from a Head of Household's profile will not remove it from the profiles of the other members of the Household.** You must enter each Household members' profile individually and delete the Program Entry from their record's Entry/Exit tab.

## **SCENARIO #8 - Clients who have program entry dates that happened before they were born**

**NOTE:** Typically this scenario occurs with babies born *during* program enrollment. If it's actually the DOB that is incorrect, leave the Entry Date unchanged and simply update the client's DOB.

### **SOLUTION: CHANGE THE ENTRY DATE** *FOR ONE CLIENT ONLY* **TO MATCH THEIR DOB**

If the DOB is incorrect, simply change it in the client's program entry. If the DOB is correct and it's a child who was born during a family's enrollment, follow these steps:

- **O** Click the pencil next to the client's program entry date
- At the first screen, **uncheck** every HH member's name except for the client in question
- Type in the correct entry date (their DOB) and Save and Continue
- **O** Inside the program entry, confirm that you only changed the entry date for the correct client

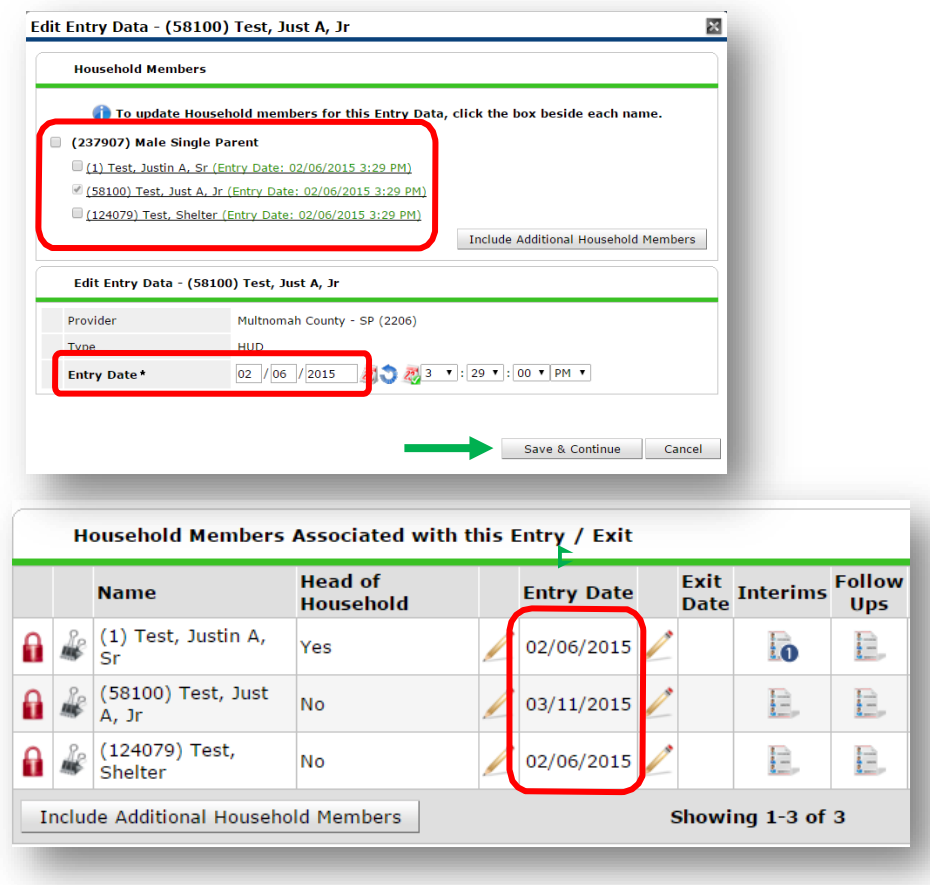